**Forum: Mises à jour de logiciels Topic: gtools 4 Subject: Re: gtools 4** Publié par: Tof81 Contribution le : 26/02/2014 17:04:48

Citation :

ribotb a écrit: Je ne comprends pas ce que tu veux dire par "multi-tri sur deux colonnes".

On ne peut trier que sur une seule colonne sinon il n'y aura plus concordance. Si tu tries la colonne Display Name dans un sens et la colonne Service Name dans l'autre sens, ça va faire un drôle de pataquès !

Mais je n'ai pas dû comprendre ta remarque/

J'explique, du moins j'essaye : jusqu'à la version 3.2 incluse on pouvait trier sur 2 colonnes (2 critères) comme avec Excel :

Tu cliques sur la première colonne puis sur la 2° et enfin tu recliques sur la 1°, cela permet par exemple de trier sur 'status' et d'avoir 'Display name' par ordre alphabétique.

Avec la 3.4 et la 4.0, plus possible, si tu le fais tu obtiens la liste dans le désordre, bien moins pratique !

Je joins les 2 copies d'écran

**Fichier(s) attaché(s)**:

 **Tri-pserv.jpg** (189.01 KB)

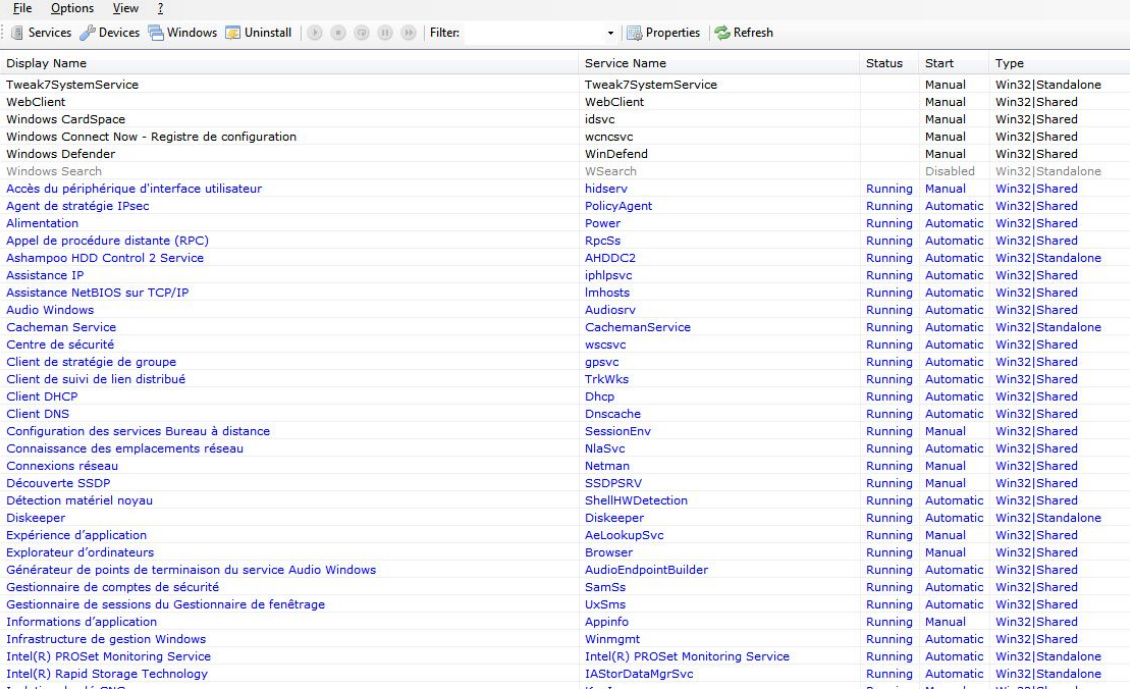

## **Tri-pserv4.jpg** (142.43 KB)

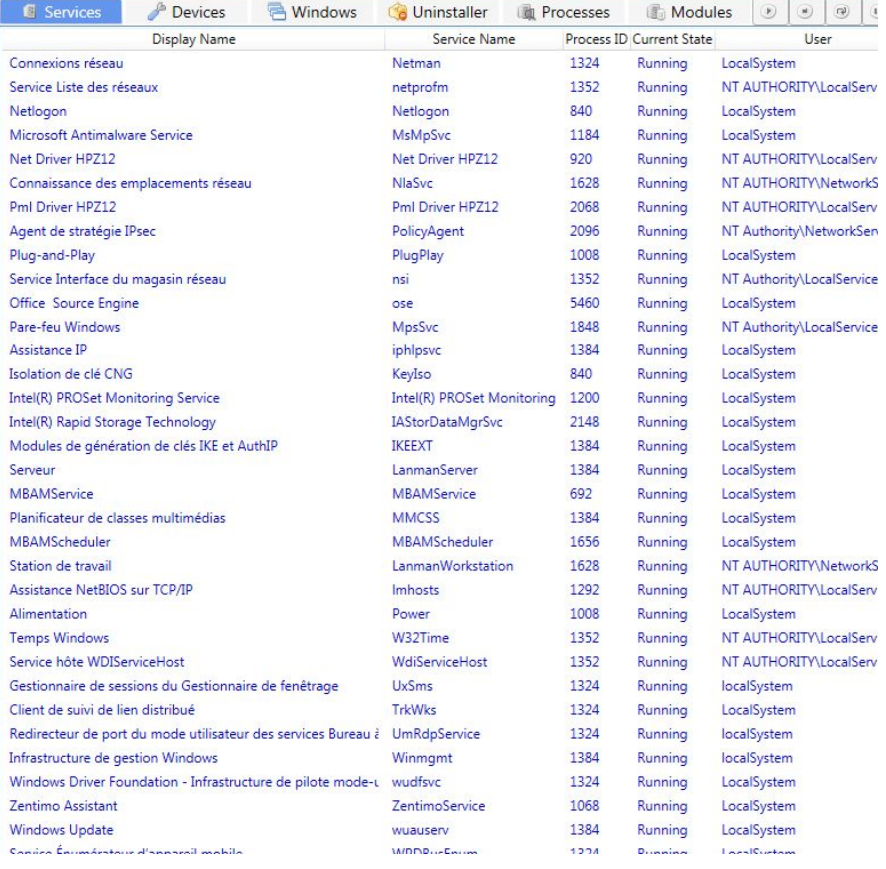